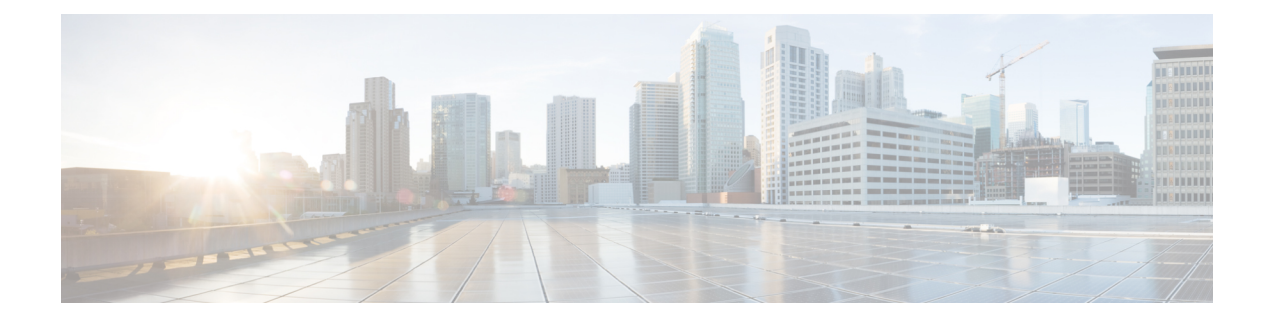

# メンテナンスとアップグレード

- ネットワーク [モジュールの取り外しと交換](#page-0-0) (1 ページ)
- SSD [の取り外しと交換](#page-2-0) (3 ページ)
- [電源モジュールの取り外しと交換](#page-3-0) (4 ページ)
- DC [電源モジュールの接続](#page-5-0) (6 ページ)
- [電源モジュールの電源コードの保護](#page-9-0) (10 ページ)
- ファン [トレイの取り外しと交換](#page-11-0) (12 ページ)

## <span id="page-0-0"></span>ネットワーク モジュールの取り外しと交換

次の警告を記録しておいてください。

 $\boldsymbol{\mathbf{\Lambda}}$ 

ステートメント **1030**:機器の設置 警告

この装置の設置、交換、または保守は、訓練を受けた相応の資格のある人が行ってください。

 $\blacktriangle$ 

ステートメント **1073**:ユーザが保守可能な部品なし 警告

スイッチ内部にはユーザが保守できる部品はありません。筐体を開けないでください。

Firepower 2130と2140のネットワークモジュールを取り外し、交換することができます。ハー ドウェア レベルでは、システムの稼働中にネットワーク モジュールを取り外して交換できま すが、現時点では、ソフトウェアはホット スワップに対応していません。ネットワーク モ ジュールの取り外しおよび交換を行うにはシャーシの電源を切る必要があります。Firepower ネットワーク モジュールの詳細については、を参照してください。

- ステップ1 設定を保存します。
- ステップ2 雷源スイッチをオフの位置に動かしてセキュリティアプライアンスの雷源を切ります。雷源スイッチの詳 細については[、背面パネル](b_install_guide_2100_chapter1.pdf#nameddest=unique_10)を参照してください。

ステップ **3** ネットワークモジュールを取り外すには、ネットワークモジュールの左下の非脱落型ネジをゆるめ、ネジ に接続されているハンドルを引き出します。これによりネットワークモジュールがスロットから機械的に 排出されます。

図 **<sup>1</sup> : Firepower <sup>2130</sup>** および **<sup>2140</sup>** からのネットワーク モジュールの取り外し

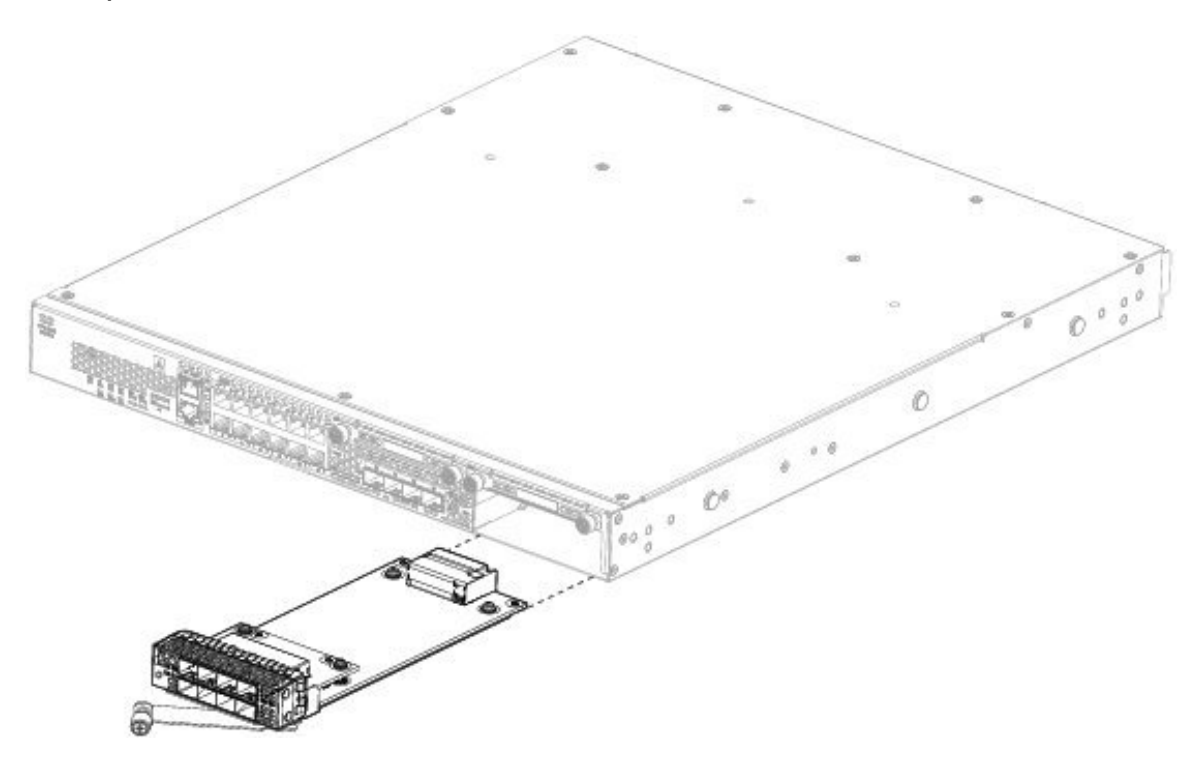

スロットを空のままにしておく場合は、適切なエアフローを確保し、シャーシ内へのほこりの浸入を防ぐ ために、ブランク前面プレートを取り付けます。ブランク プレートを取り付けない場合は、別のネット ワーク モジュールを取り付けてください。

- ステップ **4** ネットワークモジュールを交換するには、シャーシの右側のネットワークモジュールスロットの前でネッ トワーク モジュールを保持し、ネットワーク モジュールのハンドルを引き出します。
- ステップ **5** スロット内にネットワークモジュールをスライドさせて、ハンドルがネットワークモジュールの前面と同 一平面になる位置までしっかり押し込みます。
- ステップ **6** ネットワーク モジュールの左下にある非脱落型ネジを締めます。
- ステップ **7** 新しいネットワーク モジュールが認識されるように、シャーシの電源をオンにします。

#### 次のタスク

『FXOS [Configuration](http://www.cisco.com/go/firepower9300-config) Guide』の手順に従って、ネットワーク モジュールに接続し、モジュー ルがセキュリティ アプライアンスによって正しく検出されたことを確認します。

### <span id="page-2-0"></span>**SSD** の取り外しと交換

次の警告を記録しておいてください。

 $\blacktriangle$ 

ステートメント **1030**:機器の設置 警告

この装置の設置、交換、または保守は、訓練を受けた相応の資格のある人が行ってください。

◭

ステートメント **1073**:ユーザが保守可能な部品なし 警告

スイッチ内部にはユーザが保守できる部品はありません。筐体を開けないでください。

ハードウェア レベルでは、システムの稼働中に SSD を取り外して交換できますが、現時点で は、ソフトウェアはホット スワップに対応していません。SSD の取り外しおよび交換を行う にはシャーシの電源を切る必要があります。

100 GB SSD は、2110 および 2120 モデルに制限されます。200 GB SSD は、2130 および 2140 モデルに制限されます。混在させないでください。 (注)

スロット 2 にマルウェア ストレージ パック(MSP)を取り付けることができます。MSP は、 今後の分析に使用するために脅威の検出データを保存します。MSP は、Advanced Malware Protection (AMP) ソフトウェア機能をサポートします。MSP は、ストレージとして、またマ ルウェアアプリケーションリポジトリとしても使用されます。RAIDはサポートされていませ  $h_{\circ}$ 

 $\sqrt{N}$ 

- 2 つの SSD を切替えないでください。スロット 2 に MSP を取り付ける必要があります。これ を取り外してスロット1に取り付けると、保存されているすべてのキャプチャデータは失われ ます。 注意
- ステップ **1** 設定を保存します。
- ステップ **2** 電源スイッチをオフの位置に動かしてシャーシの電源を切ります。電源スイッチの詳細については[、背面](b_install_guide_2100_chapter1.pdf#nameddest=unique_10) [パネル](b_install_guide_2100_chapter1.pdf#nameddest=unique_10)を参照してください。
- ステップ **3** スロット 1 の SSD を取り外すには、シャーシの前面に向かって、SSD の 2 つの非脱落型ネジをゆるめ、 シャーシから無理な力を加えずに引き出します。

図 **2 : SSD** の取り外し

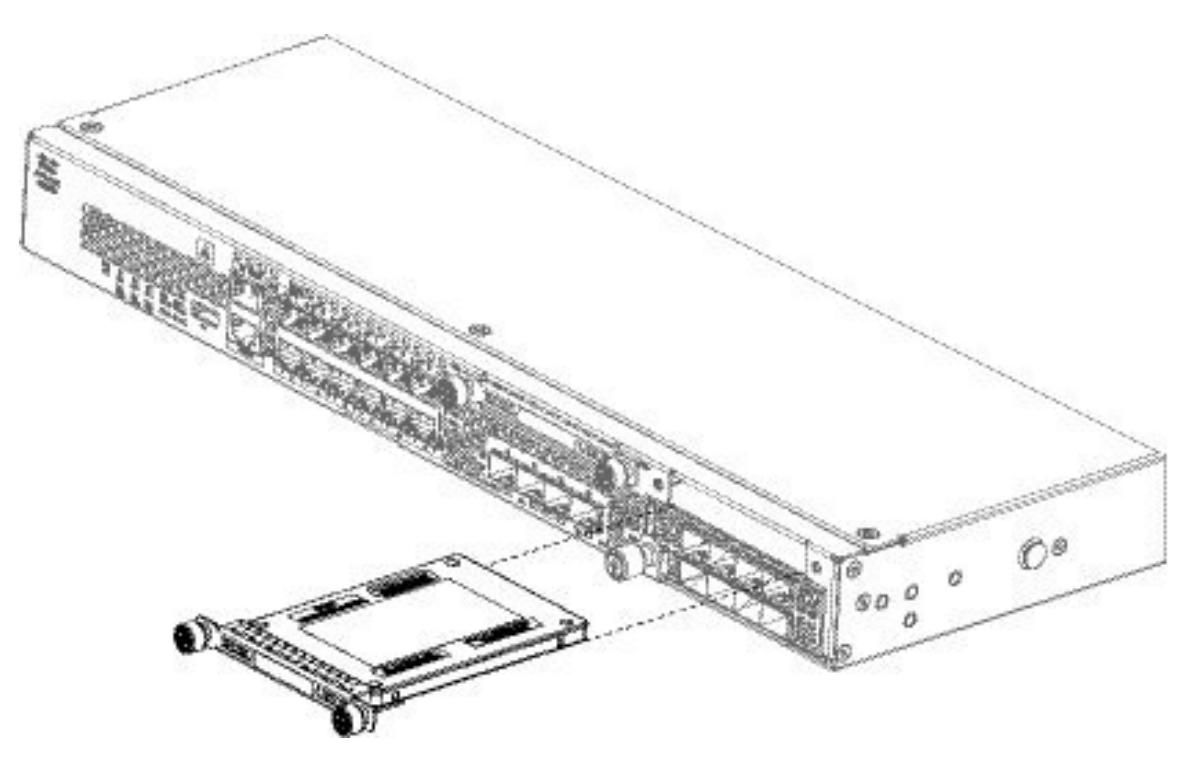

- ステップ **4** スロット 1 の SSD を交換するには、電源スイッチがオフの位置になっていることを確認してから、スロッ ト 1 の前で SSD を保持し、無理な力を加えずに固定されるまで押し込みます。
- ステップ **5** MSPSSDを取り付けるには、電源スイッチがオフの位置になっていることを確認してから、前面プレート の両側の非脱落型ネジをゆるめて、スロット 2 のブランクの前面プレートを取り外します。
- ステップ **6** スロット 2 の前に MSP SSD を保持し、無理な力を加えずに固定されるまで押し込みます。
	- 2 つの SSD を切替えないでください。MSP は、スロット 2 に取り付ける必要があります。これを 取り外してスロット1に取り付けると、保存されているすべてのファイルキャプチャデータは失 われます。 注意
- ステップ **7** SSD の両側にある非脱落型ネジを締めます。
- <span id="page-3-0"></span>ステップ **8** SSD が動作していることを SSD LED で確認します。SSD LED については、[前面パネル](b_install_guide_2100_chapter1.pdf#nameddest=unique_9) LED を参照してく ださい。

### 電源モジュールの取り外しと交換

次の警告を記録しておいてください。

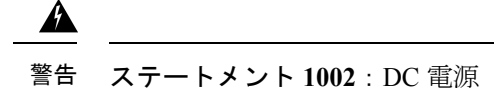

より線が必要な場合は、認定された導線端子(閉回路、くわ型など)および上向きのラグを使 用してください。これらの端子は導線に適したサイズのものを使用し、絶縁体と導体の両方に 圧着する必要があります。

 $\boldsymbol{\mathbf{\Lambda}}$ 

#### ステートメント **1003**:DC 電源の切断 警告

次の手順を実行する前に、DC 回路に電気が流れていないことを確認してください。

◭

ステートメント **1015**:バッテリの取り扱い 警告

バッテリが適正に交換されなかった場合、爆発の危険があります。交換用バッテリは元のバッ テリと同じものか、製造元が推奨する同等のタイプのものを使用してください。使用済みの バッテリは、製造元の指示に従って廃棄してください。

◬

ステートメント **1022**:デバイスの切断 警告

容易にアクセス可能な二極切断装置を固定配線に組み込む必要があります。

#### $\blacktriangle$

**警告 ステートメント 1025: 銅の導体のみを使用** 

必ず銅の導体を使用してください。

◬

ステートメント **1030**:機器の設置 警告 この装置の設置、交換、または保守は、訓練を受けた相応の資格のある人が行ってください。

◭

ステートメント **1046**:装置の設置または交換 警告

装置を設置または交換する際は、必ずアースを最初に接続し、最後に取り外します。

◭

ステートメント **1073**:ユーザが保守可能な部品なし 警告

スイッチ内部にはユーザが保守できる部品はありません。筐体を開けないでください。

電源モジュールは、ホットスワップ対応です。システムの稼働中に、電源モジュールを取り外 して交換することができます。

- ステップ **1** 電源モジュールを取り外す前に電源ケーブルを抜きます。先にケーブルを外さないと、電源モジュールの ラッチは外れません。
- ステップ **2** 電源モジュールを取り外すには、シャーシの背面に向かってハンドルを握ります。
- ステップ **3** 電源の中央にあるラッチを押して、電源を外します。
- ステップ **4** シャーシから引き出すときは、もう一方の手を電源モジュールの底面に添えて支えてください。

#### 図 **3 :** 電源モジュールの取り外し

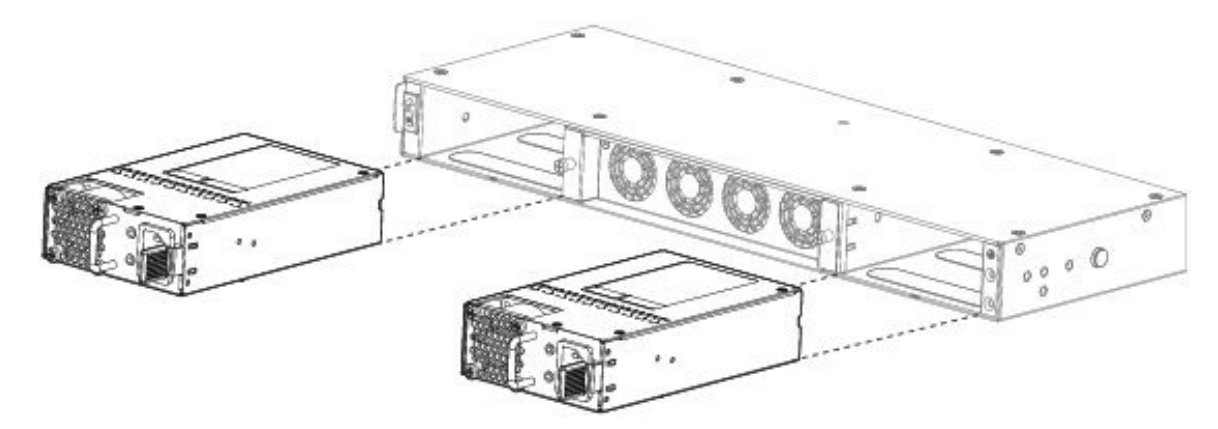

スロットを空のままにしておく場合は、適切なエアフローを確保し、シャーシ内へのほこりの浸入を防ぐ ために、ブランク前面プレートを取り付けます。ブランク プレートを取り付けない場合は、別の電源モ ジュールを取り付けてください。

- ステップ **5** 電源モジュールを交換するには、電源モジュールを両手で持ち、電源モジュール ベイに差し込みます。
- ステップ **6** ラッチがかみ合う音がして固定されるまで、電源モジュールをゆっくりと押します。
- ステップ **7** 電源ケーブルを接続します。
- <span id="page-5-0"></span>ステップ **8** 電源の LED をチェックして電源が動作中であることを確認します。参照先: [電源モジュール](b_install_guide_2100_chapter1.pdf#nameddest=unique_14)

### **DC** 電源モジュールの接続

次の警告を記録しておいてください。

$$
\underline{\boldsymbol{\mathbf{A}}}
$$

ステートメント **1030**:機器の設置 警告

この装置の設置、交換、または保守は、訓練を受けた相応の資格のある人が行ってください。

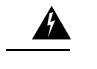

ステートメント **1073**:ユーザが保守可能な部品なし 警告

スイッチ内部にはユーザが保守できる部品はありません。筐体を開けないでください。

Cisco 2130 および 2140 では、入力コネクタとプラグは、フィールド配線対応 UL 486 で認識さ れた UL である必要があります。接続の極性は左から右に負(-)、正(+)、アースです。

電源装置の取り付けおよび取り外し時にはハンドルを使用します。モジュールの長さのため、 モジュールは片手で支える必要があります。

図 **<sup>4</sup> : Firepower <sup>2100</sup> DC** 電源モジュール

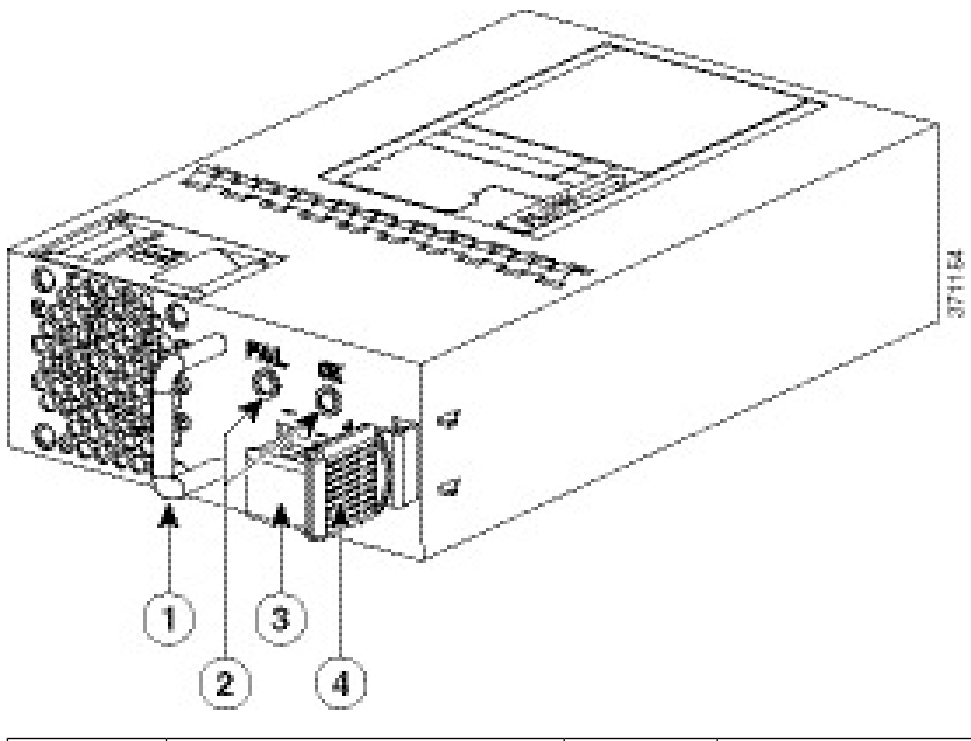

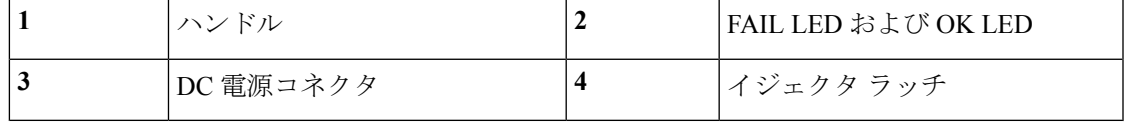

### 始める前に

- DC 入力電源モジュールの導線のカラー コーディングは、設置場所の DC 電源のカラー コーディングによって異なります。DC 入力電源モジュール用に選択した導線のカラー コーディングが、DC 電源で使用される導線のカラー コーディングに一致していること、 および電源が電源モジュールのマイナス(-)端子とプラス(+)端子に接続されているこ とを確認してください。
- DC 電源装置の取り付けを開始する前に、シャーシ アースがシャーシに接続されているこ とを確認します。手順については[、シャーシの接地](b_install_guide_2100_chapter3.pdf#nameddest=unique_13)を参照してください。
- ステップ **1** 取り付ける電源モジュールの DC 回路への電源がオフになっていることを確認します。
- ステップ **2** 電源モジュールを片手で支えながら、電源モジュールを電源装置ベイに挿入し、静かに押し込みます。ハ ンドルの位置については、上の図を参照してください。
- ステップ **3** DC入力電源に接続されている2本の各導線の被覆を剥すために、ワイヤストリッパを使用します。約0.39 インチ (10 mm) +0.02 インチ (0.5 mm) に導線の被覆を剥がします。14 AWG 絶縁線を使用することを推 奨します。
	- 端子ブロックから導線が露出されたままになる可能性があるので、推奨されている長さ以上に被 覆を剥がさないでください。 (注)

図 **5 :** 被覆を剥がした状態の **DC** 入力電源線

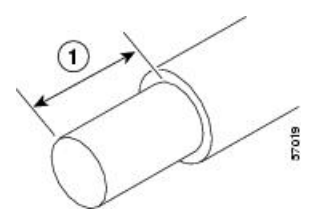

- ステップ **4** 露出した導線を端子ブロックに挿入します。プラスチックカバーの外側に導線が伸びていないことを確認 します。端子ブロックから伸びる導線部分は、絶縁体で覆われている必要があります。
- ステップ **5** ドライバを使用して、端子ブロックの非脱落型ネジを締めます。
	- 端子ブロックの非脱落型ネジをきつく締めすぎないようにしてください。ぴったりと接続してい るが、導線が押しつぶされていないことを確認します。各導線を軽く引いて、導線が動かないこ とを確認します。 注意

図 **6 :** 端子ブロック非脱落型ネジの締め付け

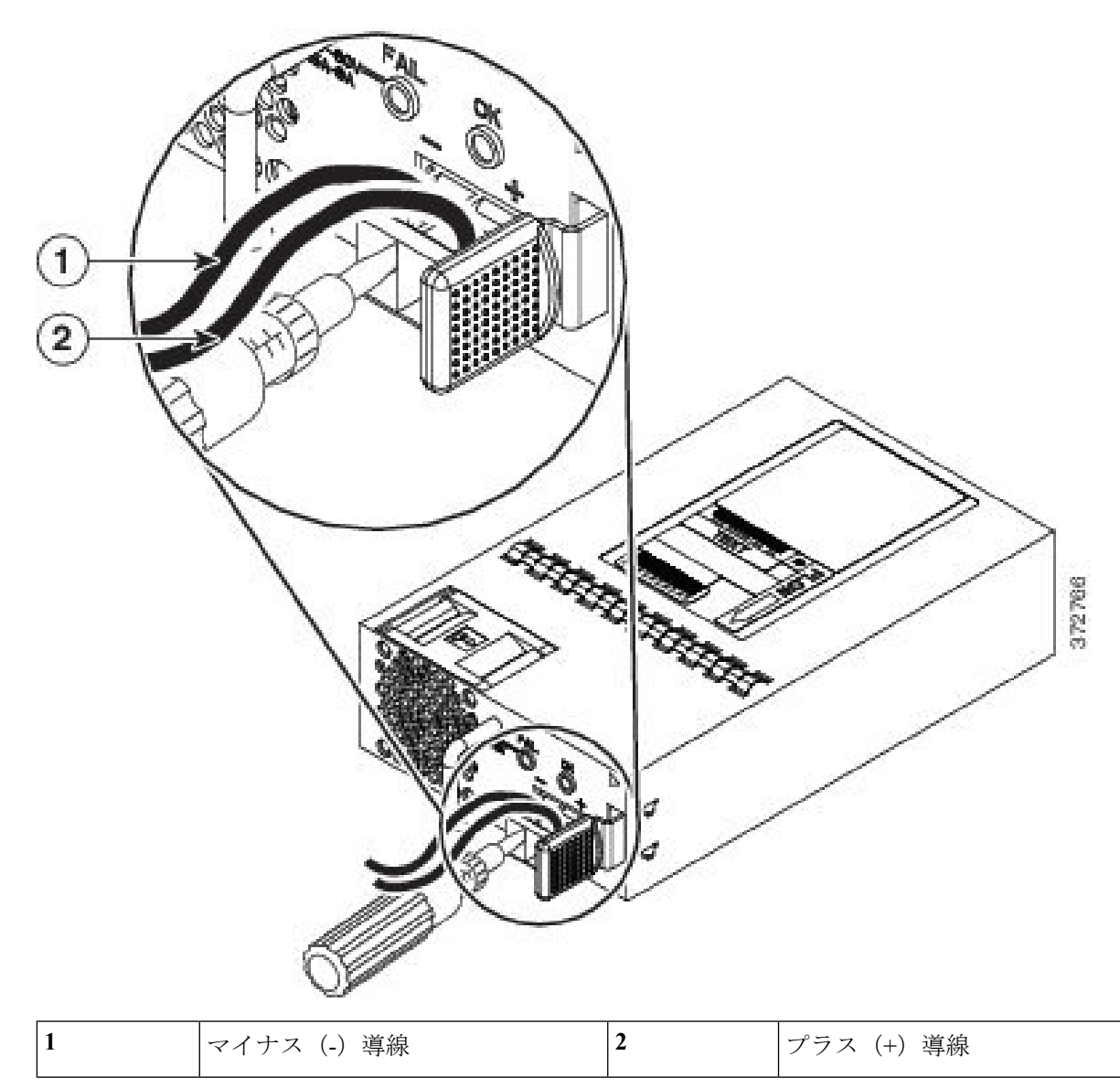

- ステップ **6** 必要に応じて、残りの DC 入力電源の導線についてこの手順を繰り返します。
- ステップ7 タイラップを使用してラックに導線を固定し、導線が端子ブロックから引っ張られないようにします。
- ステップ **8** 回線の DC 切断スイッチを ON に設定します。複数の電源装置が搭載されているシステムでは、各電源装 置をそれぞれ別のDC電源に接続してください。電源障害が発生した場合に、2番目の電源がまだ使用可能 な場合は、システム動作を維持できます。
- ステップ **9** シャーシの前面の電源 LED で、電源の動作状況を確認します。LED の値については、[前面パネル](b_install_guide_2100_chapter1.pdf#nameddest=unique_9) LEDを 参照してください。

### <span id="page-9-0"></span>電源モジュールの電源コードの保護

電源モジュールを誤って取り外すことから保護し、システムパフォーマンスが中断することを 防止するには、Firepower 2100 セキュリティ アプライアンスの出荷時に添付されているアクセ サリ キットのラップとクランプを使用します。

次の警告を記録しておいてください。

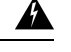

ステートメント **1030**:機器の設置 警告

この装置の設置、交換、または保守は、訓練を受けた相応の資格のある人が行ってください。

▲

ステートメント **1073**:ユーザが保守可能な部品なし 警告

スイッチ内部にはユーザが保守できる部品はありません。筐体を開けないでください。

ステップ1 ループ側を下にしてクランプを保持し、クランプの上のボックス型のチャネルを通してタイラップをスラ イドさせて、クランプをタイ ラップに取り付けます(次の図を参照)。

> タイラップの片側に均等に間隔をあけたうねができ、もう一方は滑らかになります。うねのある側が上向 きになり、チャネルのオープン側を通ってスライドすることを確認します。タイがスライドするときにク リック音が発生します。これは 1 方向にのみ動きます。タイ ラップをクランプから取り外すには、ボック ス型チャネルのクローズ側にあるレバーを押して、タイ ラップをスライドさせて出します。

図 **<sup>7</sup> :** クランプのボックス チャネルを通るタイ ラップ

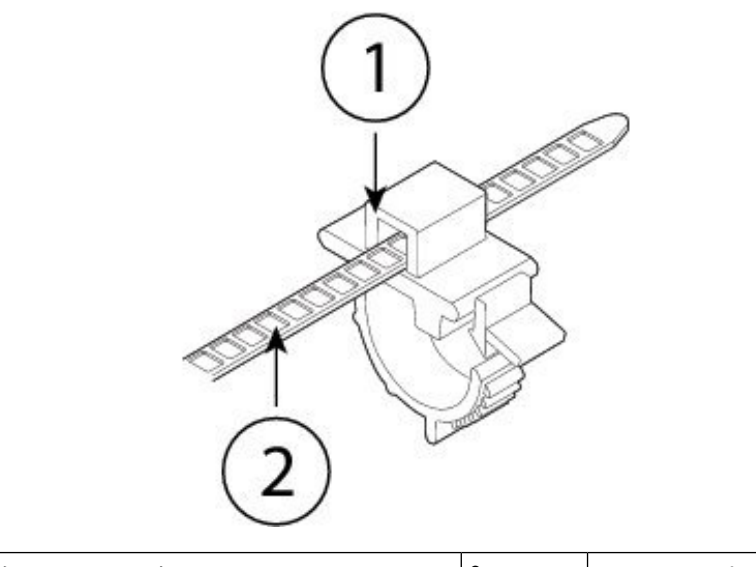

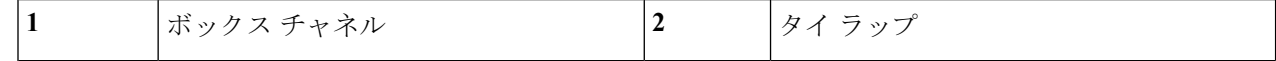

ステップ **2** 電源モジュールにクランプを取り付けます。

- a) 電源コネクタ本体のすぐ下のプラグの中央にある電源モジュールの六角形の通気孔に配置します(次 の図を参照)。
- b) 六角形の穴にタイ ラップのスナップ部分を差込みます。
- c) クランプ側を上にして、完全にはまるまでタイ ラップを押し込みます。
	- タイ ラップを損傷することなく一度取り付けすると、電源モジュールからタイ ラップを取り 外すことができなくなるため、位置が正しいことを確認します。 注意

図 **8 :** タイ ラップの接続

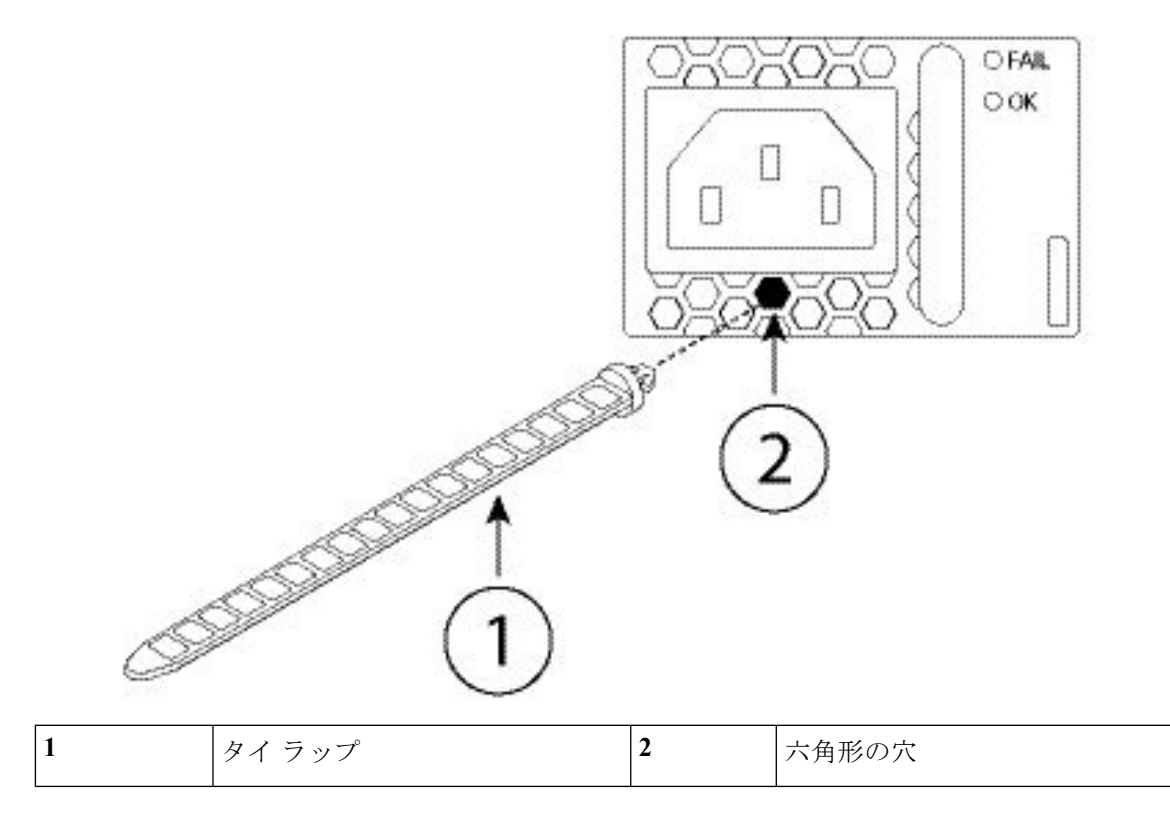

#### ステップ **3** クランプの保護:

- a) 電源の電源コードを差し込み、電源コードの成型部のクランプの周りを覆います。
- b) リング状の歯がクランプの嵌合部とかみ合うようにクランプの端部を一緒に電源に締め付けます。
- c) クランプが成型部にぴったりはまっていることを確認します。
- d) クランプが成型部の前面に対してしっかり固定され、軽く引っぱっても電源コードが抜けないように、 タイ ラップ上のクランプの位置を調整します。

図 **9 :** 電源ケーブルの成型部のクランプ

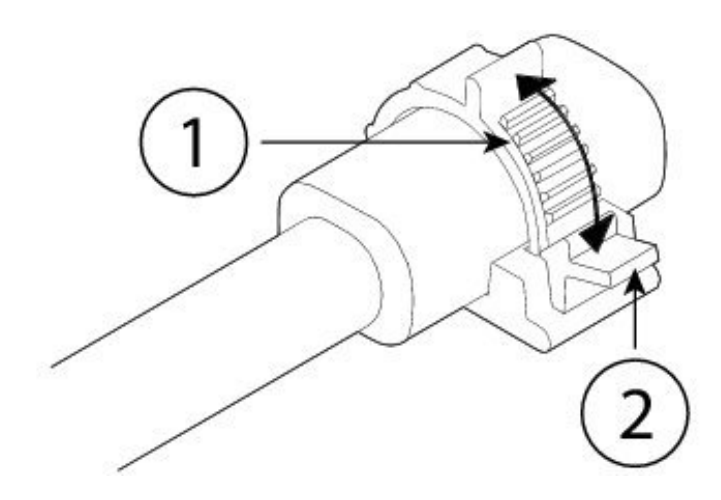

<span id="page-11-0"></span>ステップ **4** 電源コードを取り外す必要がある場合は、クランプのリリースタブを押してリング状のクランプの歯に力 を加え、クランプを外して開かせます。これで電源コードからクランプを取り外せます。

### ファン トレイの取り外しと交換

2130 および 2140 の稼働中にファン トレイを取り外して交換することができます。エアフロー は前面から背面に流れます。すべてのファン モジュールは単一のファン トレイに統合されま す。

 $\mathbb{A}$ 

ファン トレイを取り外すと、アプライアンスに空気が送られません。取り外した後 30 秒以内 注意 にファントレイを交換して、アプライアンスの過熱を防止します。30秒以上待つと、コンポー ネントの損傷を防ぐために、アプライアンスの電源が自動的に切れることがあります。ファン トレイがないと、アプライアンスの電源が入らず、適切に起動しません。

次の警告を記録しておいてください。

 $\mathbf{\Lambda}$ 

ステートメント **1030**:機器の設置 警告

この装置の設置、交換、または保守は、訓練を受けた相応の資格のある人が行ってください。

 $\blacktriangle$ 

ステートメント **1073**:ユーザが保守可能な部品なし 警告

スイッチ内部にはユーザが保守できる部品はありません。筐体を開けないでください。

- ステップ **1** 30 秒以内にファン トレイを再取り付けできるように、ファン トレイをすぐに挿入可能な状態でアプライ アンスの近くに準備しておきます。
- ステップ **2** ファントレイを取り外すには、シャーシの背面に向き、ファントレイの2本の非脱落型ネジを緩めます。 ステップ **3** ファン トレイをシャーシから引き抜きます。

図 **10 :** ファン トレイの取り外し

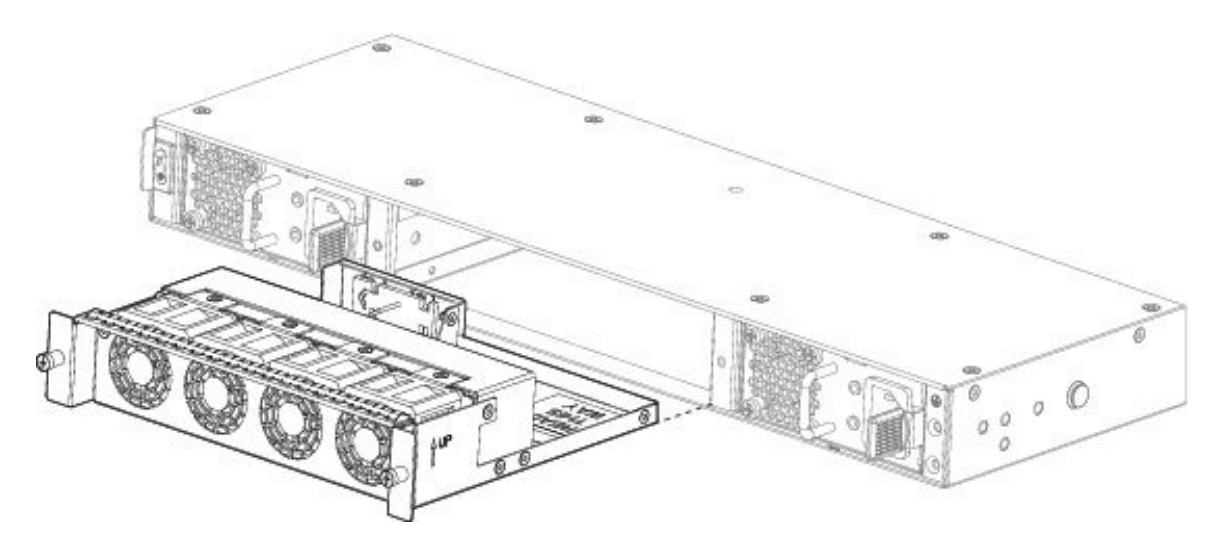

- ステップ **4** ファン トレイを交換するには、ファン スロットの前にファン トレイを保持します。
- ステップ5 完全に装着されるまでシャーシにファントレイを押し込みます。 システムの電源がオンになったら、ファンの動作音を確認します。ただちに、ファンの動作音が聞こえま す。動作音が聞こえない場合には、ファントレイがシャーシ内に完全に装着され、前面プレートがシャー シの外面と揃っていることを確認してください。
- ステップ **6** ファン トレイの LED をチェックして、ファンが動作していることを確認します。ファンの LED について は[、前面パネル](b_install_guide_2100_chapter1.pdf#nameddest=unique_9) LED を参照してください。

I